## **User's Guide LM66200 Evaluation Module**

# TEXAS INSTRUMENTS

#### **ABSTRACT**

This user's guide describes the characteristics, operation, and use of the LM66200 low  $I_0$  ideal diode Evaluation Module (EVM). This document contains the complete EVM schematic diagram, printed-circuit board layouts, bill of materials, and necessary intructions on how to properly operate the EVM.

#### **Table of Contents**

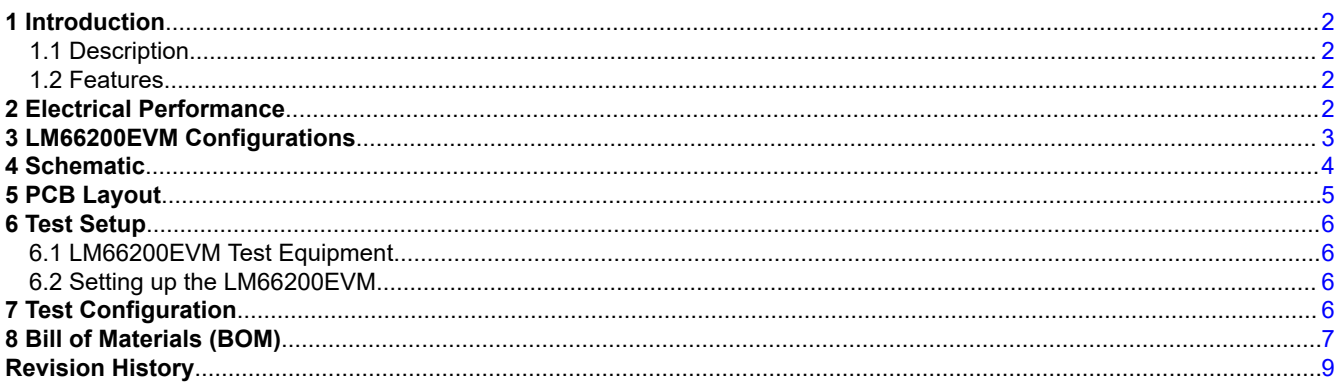

## **List of Figures**

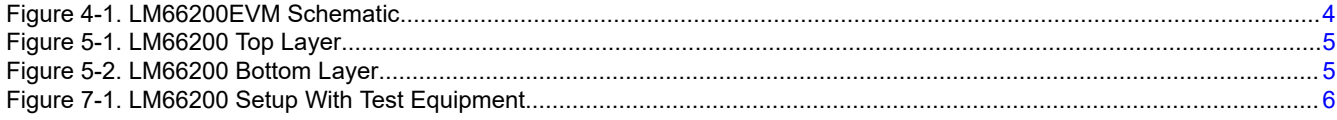

## **List of Tables**

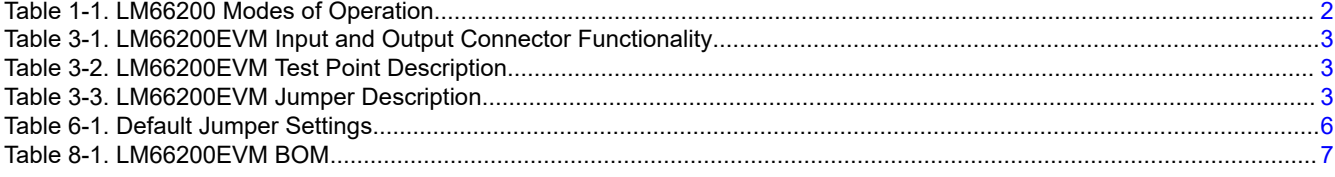

#### **Trademarks**

All trademarks are the property of their respective owners.

<span id="page-1-0"></span>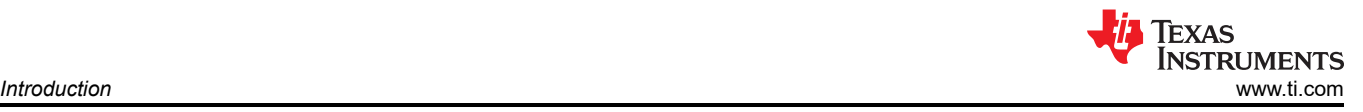

## **1 Introduction**

The LM66200EVM is an evaluation module for the LM66200 low  $I_Q$  ideal diode. The LM66200 is a dual-input, single-output device that automatically passes the higher of its two input voltage to the output. The low quiescent current makes the LM66200 ideal for systems with a battery supply as an input to extend the life of the battery when in use.

#### **1.1 Description**

The LM66200EVM is a two layer PCB that enables the evaluation of the LM66200 low IQ ideal diode. This EVM contains multiple jumpers to configure the different modes of operation of the LM66200. Table 1 lists the different modes of operation.

For additional details on ideal diodes, and the data sheet, see [Ideal diode & OR-ing Controllers](https://www.ti.com/power-management/power-switches/ideal-diodes-oring-controllers/overview.html) on TI.com. **Table 1-1. LM66200 Modes of Operation**

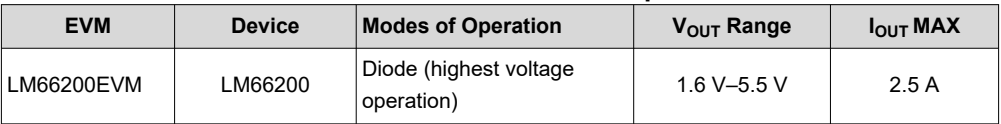

#### **1.2 Features**

This EVM has the following features:

- 1.6-V–5.5-V voltage range for each input
- Various onboard loading conditions
- Test points on every pin of the LM66200 for easy evaluation

## **2 Electrical Performance**

See the LM66200 data sheet for detailed characteristics.

<span id="page-2-0"></span>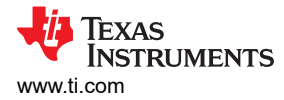

## **3 LM66200EVM Configurations**

This section provides an overview of the LM66200 evaluation board connector and jumpers. Table 2 describes the input and output connectors and jumpers. Table 3 describes the different test points and functinality. Table 4 describes the jumper functionality and configurations.

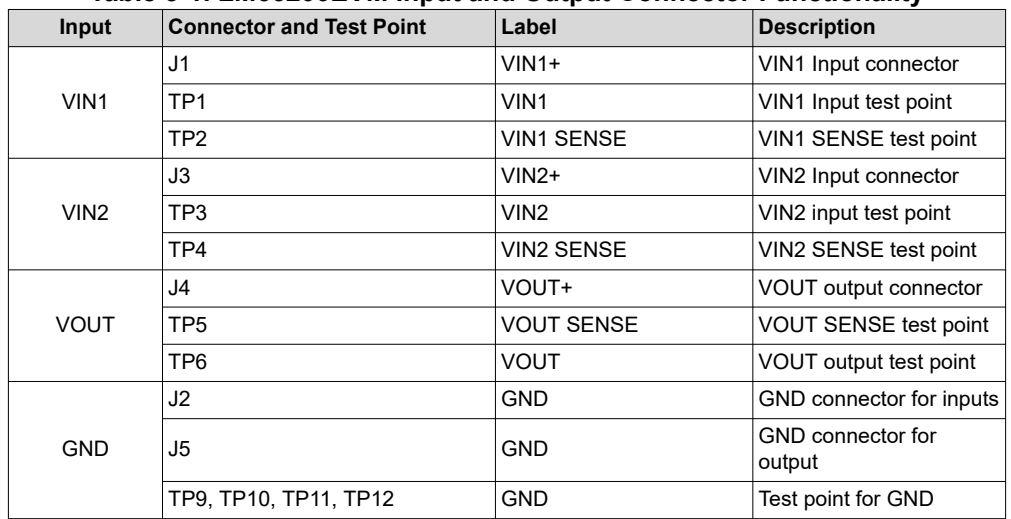

#### **Table 3-1. LM66200EVM Input and Output Connector Functionality**

#### **Table 3-2. LM66200EVM Test Point Description**

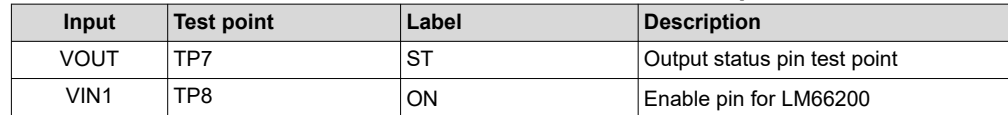

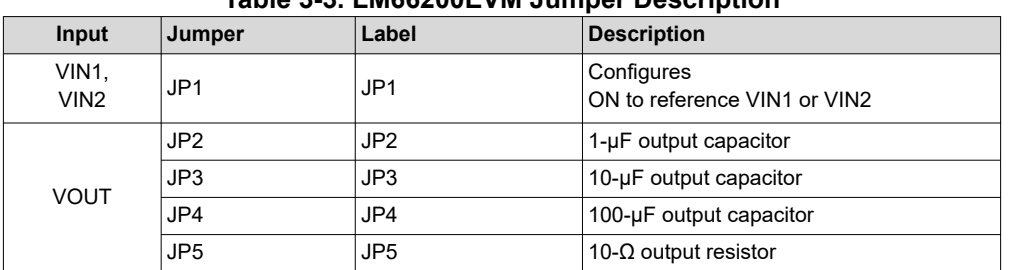

#### **Table 3-3. LM66200EVM Jumper Description**

## <span id="page-3-0"></span>**4 Schematic**

Figure 1 illustrates the LM66200EVM schematic.

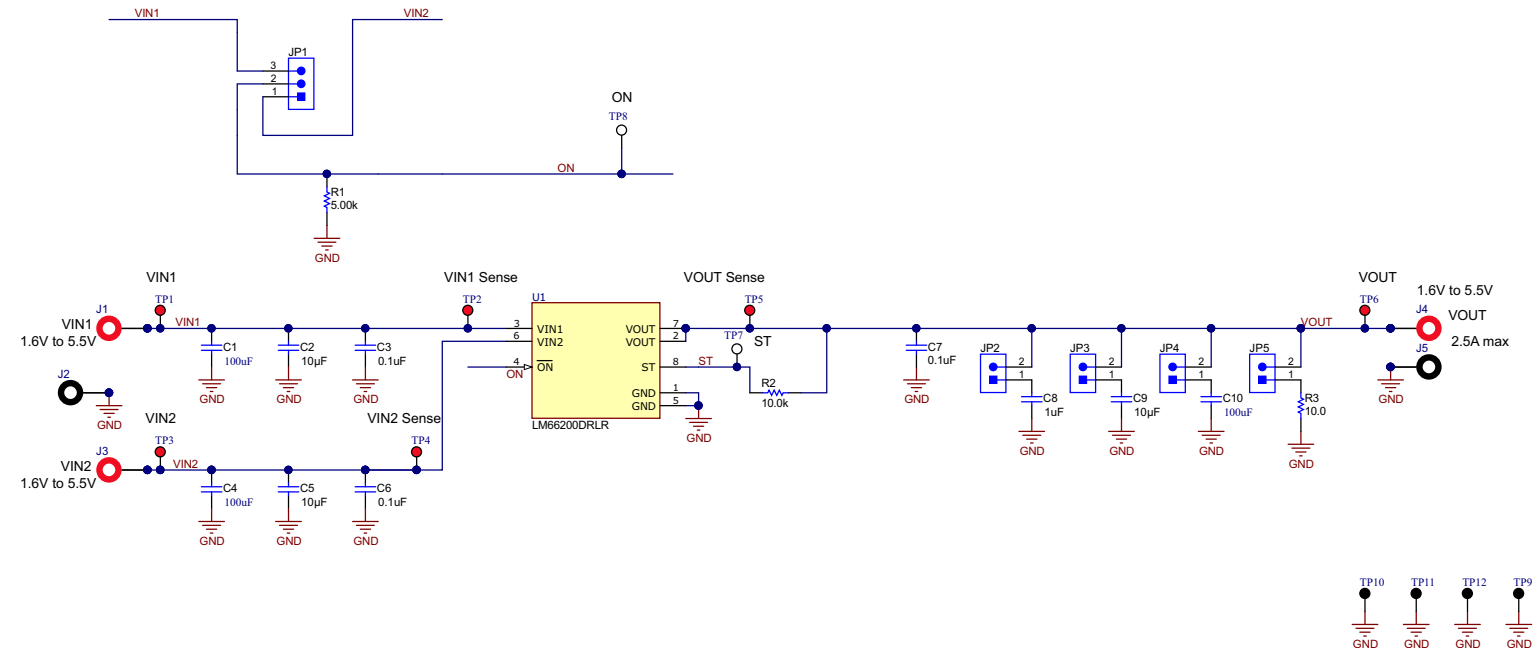

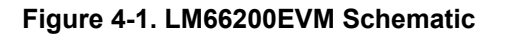

<span id="page-4-0"></span>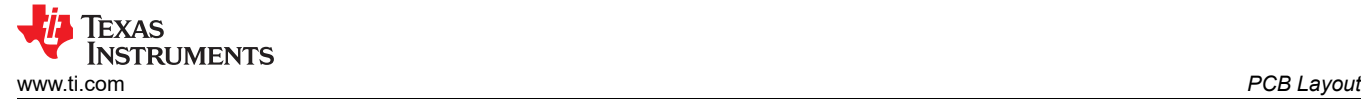

## **5 PCB Layout**

Figure 2 and Figure 3 show the LM66200EVM PCB layout images.

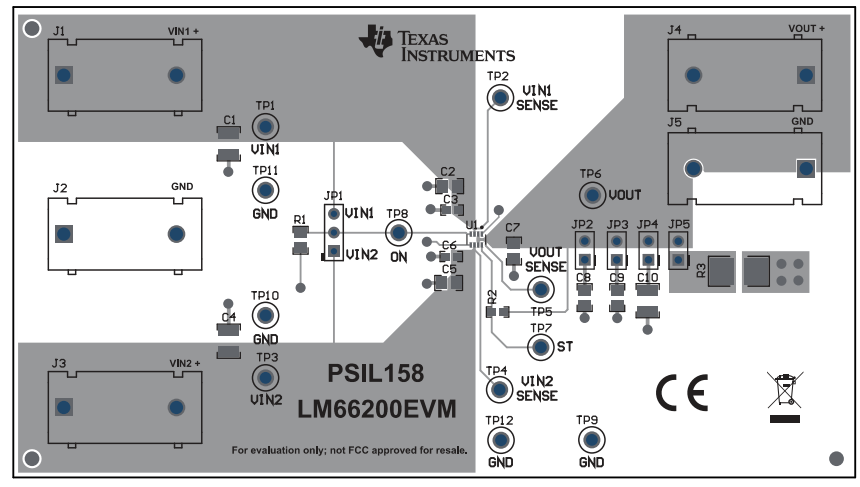

**Figure 5-1. LM66200 Top Layer**

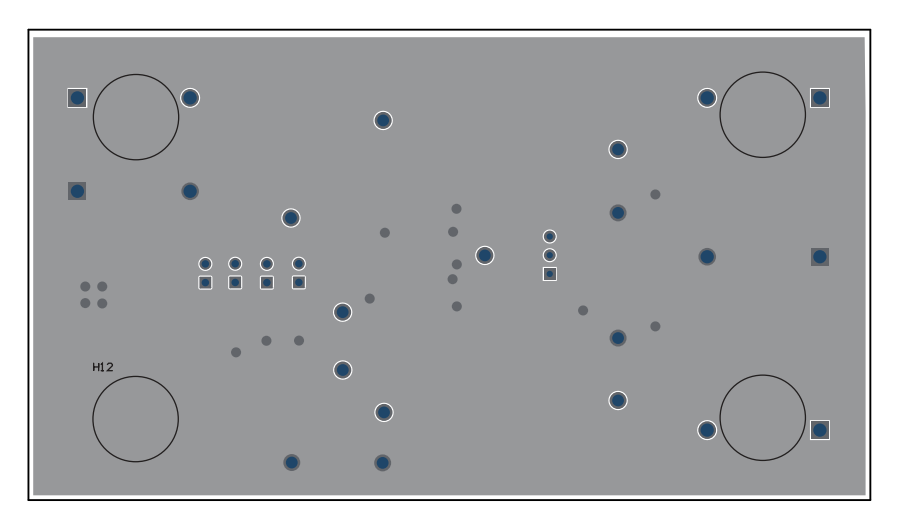

**Figure 5-2. LM66200 Bottom Layer**

<span id="page-5-0"></span>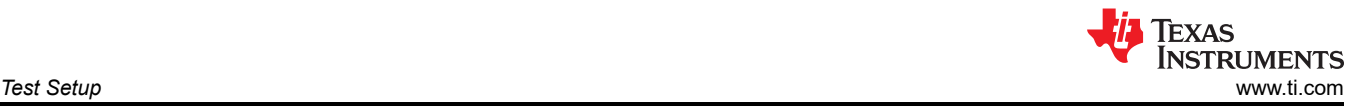

## **6 Test Setup**

This chapter describes the default jumper test setup for the evalution of the LM66200 using the evaluation module.

#### **6.1 LM66200EVM Test Equipment**

Read the LM66200 data sheet before using the EVM.

The following test equipment is recommended:

- Two adjustable power supplies, 0 V–6 V at 2.5-A maximum
- Oscilloscope
- A passive or active load

#### **6.2 Setting up the LM66200EVM**

Make sure the LM66200EVM has the default jumper settings described in Table 5.

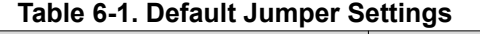

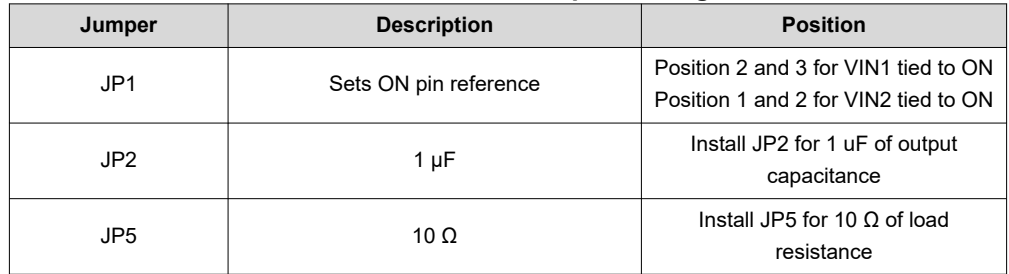

## **7 Test Configuration**

Figure 4 shows the test equipment setup for the LM66200EVM.

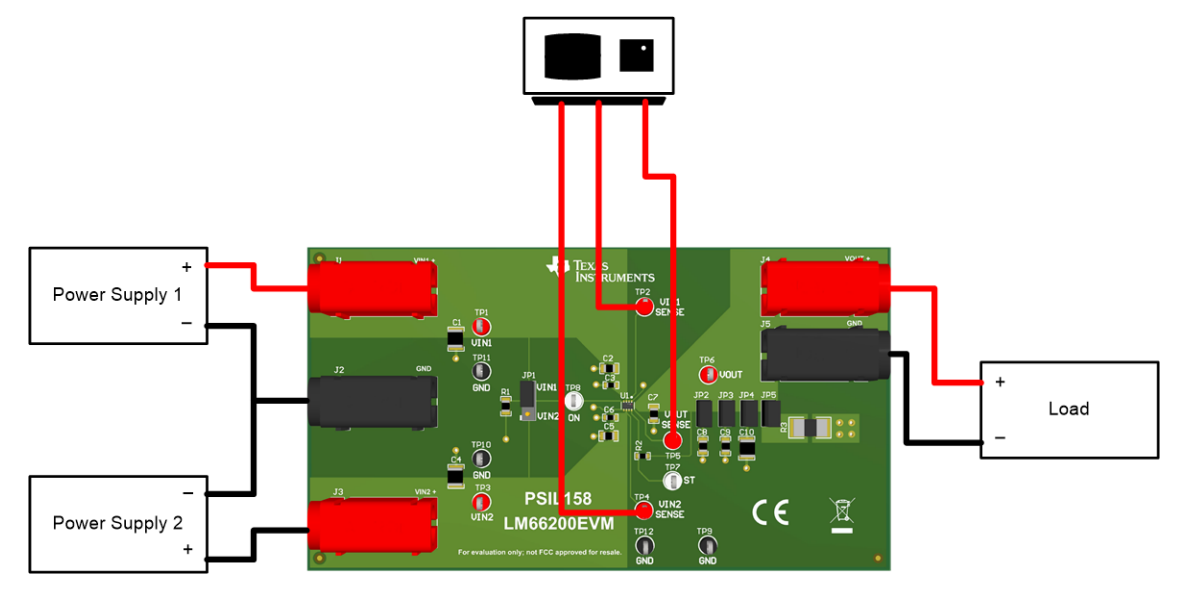

**Figure 7-1. LM66200 Setup With Test Equipment**

<span id="page-6-0"></span>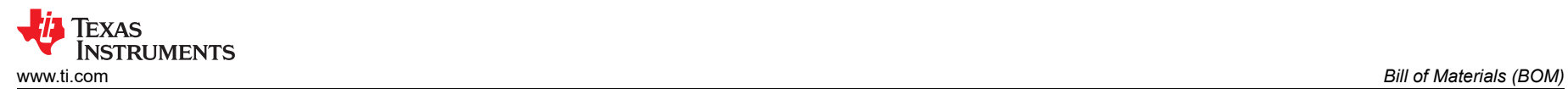

## **8 Bill of Materials (BOM)**

Table 8-1 lists the LM66200EVM BOM.

#### **Table 8-1. LM66200EVM BOM**

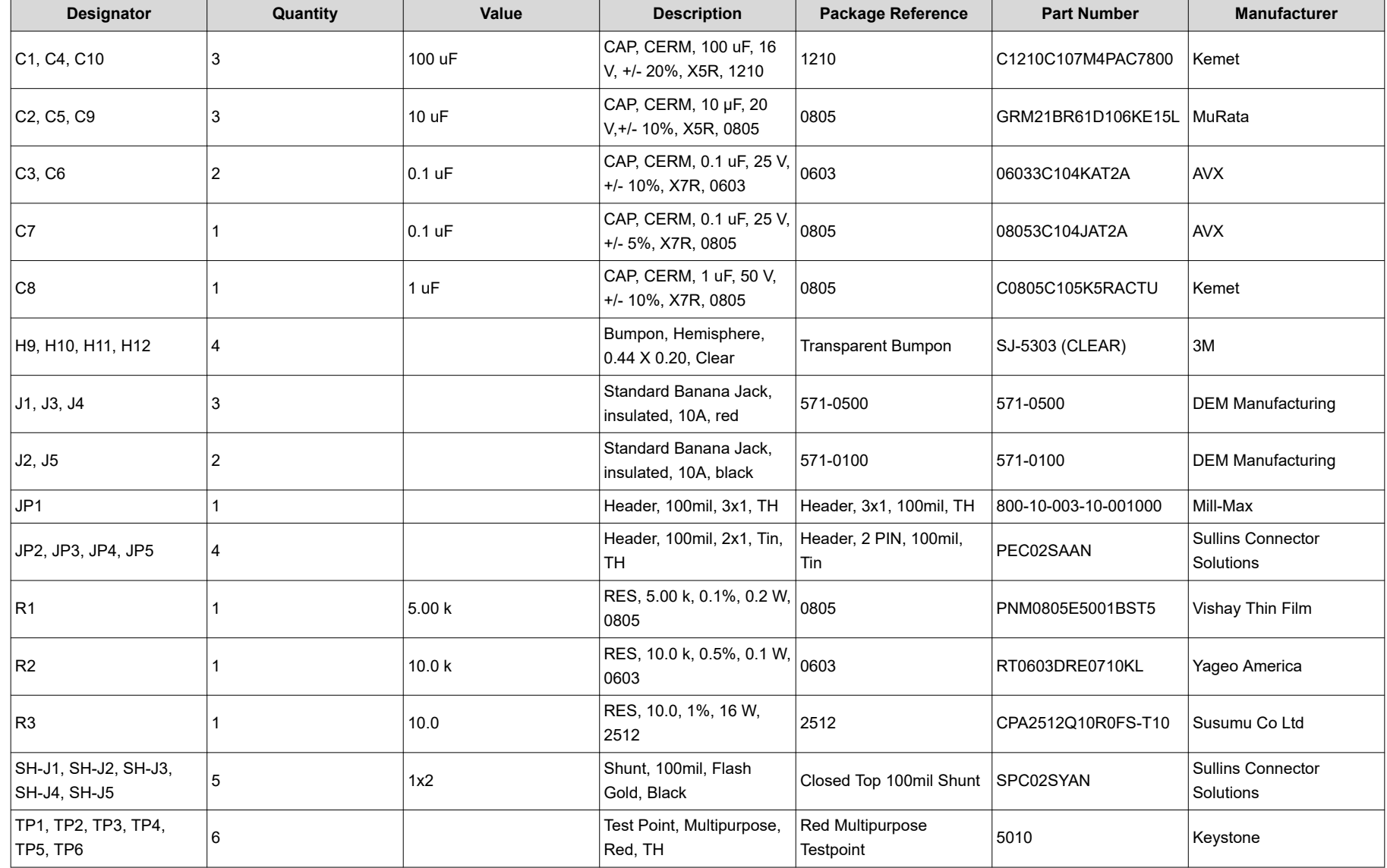

#### **Table 8-1. LM66200EVM BOM (continued)**

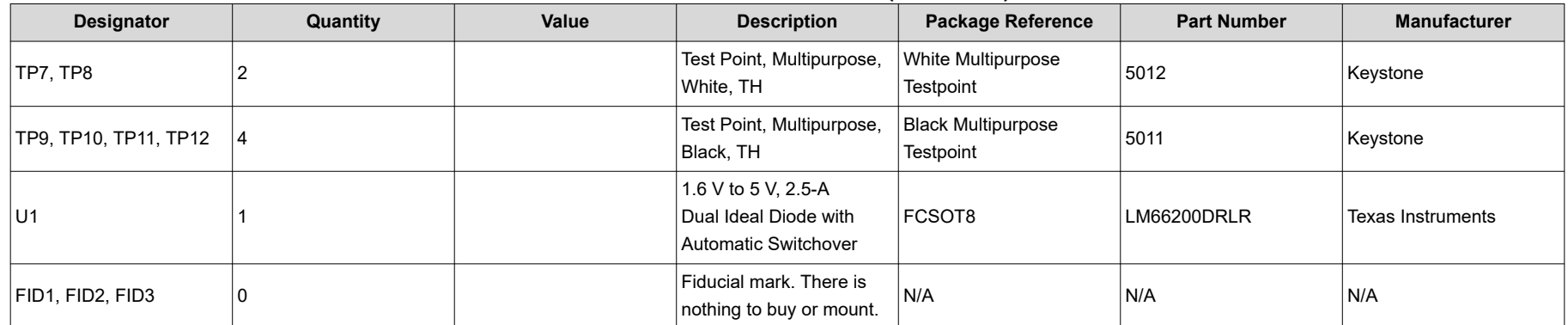

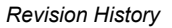

<span id="page-8-0"></span>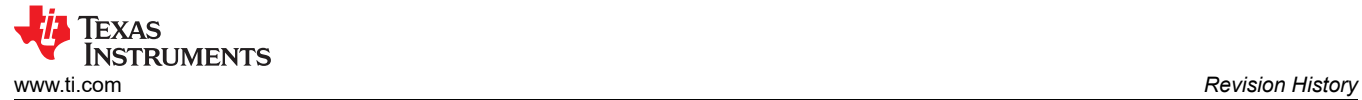

## **Revision History**

NOTE: Page numbers for previous revisions may differ from page numbers in the current version.

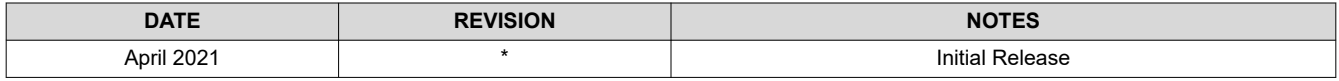

#### **IMPORTANT NOTICE AND DISCLAIMER**

TI PROVIDES TECHNICAL AND RELIABILITY DATA (INCLUDING DATA SHEETS), DESIGN RESOURCES (INCLUDING REFERENCE DESIGNS), APPLICATION OR OTHER DESIGN ADVICE, WEB TOOLS, SAFETY INFORMATION, AND OTHER RESOURCES "AS IS" AND WITH ALL FAULTS, AND DISCLAIMS ALL WARRANTIES, EXPRESS AND IMPLIED, INCLUDING WITHOUT LIMITATION ANY IMPLIED WARRANTIES OF MERCHANTABILITY, FITNESS FOR A PARTICULAR PURPOSE OR NON-INFRINGEMENT OF THIRD PARTY INTELLECTUAL PROPERTY RIGHTS.

These resources are intended for skilled developers designing with TI products. You are solely responsible for (1) selecting the appropriate TI products for your application, (2) designing, validating and testing your application, and (3) ensuring your application meets applicable standards, and any other safety, security, regulatory or other requirements.

These resources are subject to change without notice. TI grants you permission to use these resources only for development of an application that uses the TI products described in the resource. Other reproduction and display of these resources is prohibited. No license is granted to any other TI intellectual property right or to any third party intellectual property right. TI disclaims responsibility for, and you will fully indemnify TI and its representatives against, any claims, damages, costs, losses, and liabilities arising out of your use of these resources.

TI's products are provided subject to [TI's Terms of Sale](https://www.ti.com/legal/termsofsale.html) or other applicable terms available either on [ti.com](https://www.ti.com) or provided in conjunction with such TI products. TI's provision of these resources does not expand or otherwise alter TI's applicable warranties or warranty disclaimers for TI products.

TI objects to and rejects any additional or different terms you may have proposed.

Mailing Address: Texas Instruments, Post Office Box 655303, Dallas, Texas 75265 Copyright © 2022, Texas Instruments Incorporated